# **NOC**

# Nestekidenäytön käyttöopas

# E970SWN/E970SWNL/E970SWN5

# E2270SWN/E2270SWN6/E2270SWN5

(LED-taustavalo)

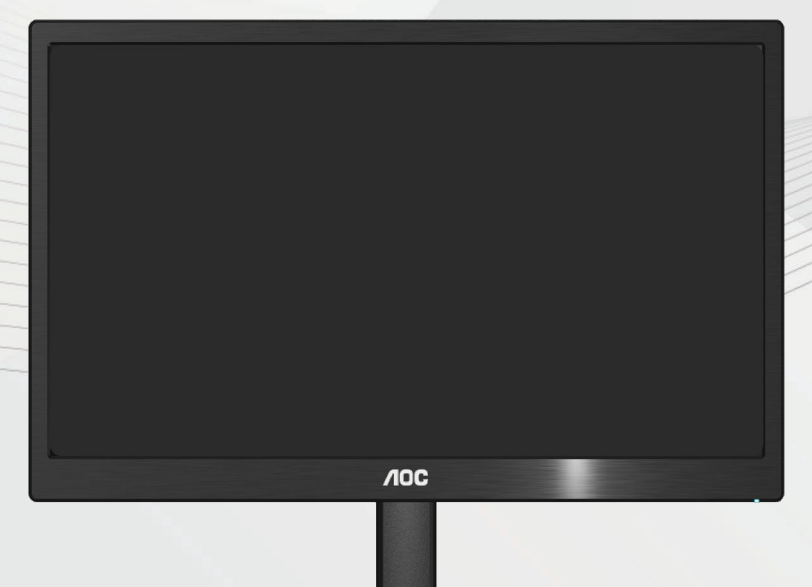

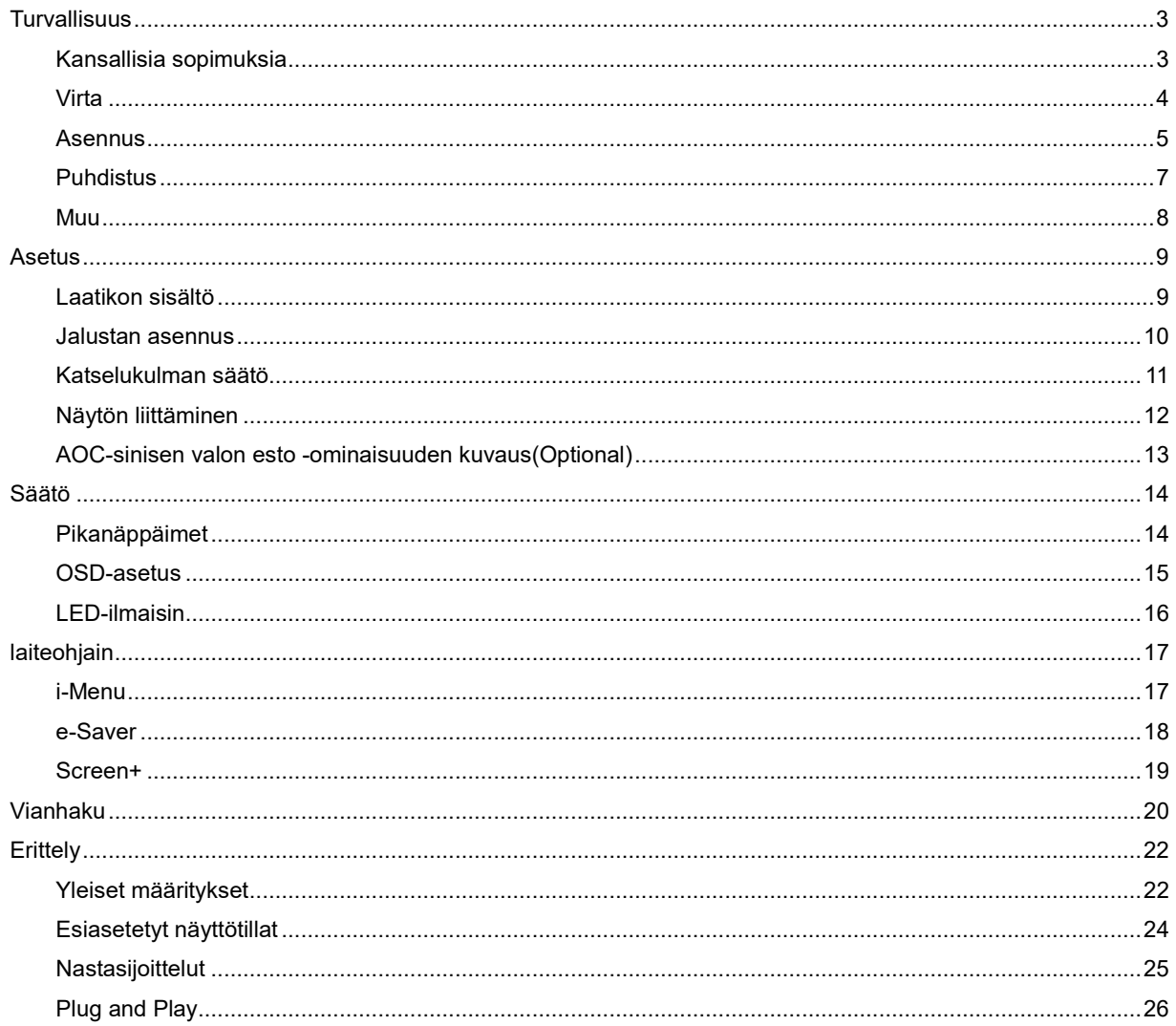

# <span id="page-2-0"></span>**Turvallisuus**

# <span id="page-2-1"></span>**Kansallisia sopimuksia**

Seuraavat aliosat kuvaavat tässä asiakirjassa käytettyjä ilmoituksellisia sopimuksia.

#### **Muistutukset, huomautukset ja varoitukset**

Läpi tämän oppaan, tekstilohkoja voi seurata kuvake ja olla painettuna vahvennettuna tai kursiivilla. Nämä lohkot ovat muistuksia, huomautuksia ja varoituksia, ja niitä käytetään seuraavasti:

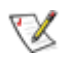

MUISTUTUS: MUISTUTUS osoittaa tärkeää tietoa, joka auttaa sinua saamaan paremman käytön tietokonejärjestelmällesi.

#### $\triangle$

HUOMAUTUS: HUOMAUTUS osoittaa joko mahdollisen vahingon laitteistolle tai tiedon menetyksen ja kertoo sinulle kuinka välttää ongelma.

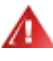

VAROITUS: VAROITUS osoittaa loukkaantumisvaaraa ja kertoo, kuinka välttää ongelma.

Jotkut varoitukset saattavat esiintyä vaihtoehtoisissa muodoissa, eikä niiden vieressä ole kuvaketta. Tällaisissa tapauksissa varoituksen tarkka esitystapa on viranomaisten säätämä.

#### <span id="page-3-0"></span>**Virta**

Näyttöä tulee käyttää ainoastaan tarraan merkitystä virtalähteestä. Jos et ole varma, minkä tyyppistä virtaa kotiisi tulee, ota yhteys jälleenmyyjään tai paikalliseen sähköyhtiöön.

Monitori on varustettu kolmihaaraisella maadoitetulla pistokkeella, jossa on kolmas (maadoittava) nasta. Tämä pistoke sopii ainoastaan maadoitettuun virtalähteeseen turvallisuussyistä. Jos virtalähteeseesi ei sovi kolmijohdinpistoke, anna sähköasentajan asentaa oikeanlainen pistorasia tai käytä sovitinta, jolla voit maadoittaa laitteen turvallisesti. Älä tee tyhjäksi maadoitetun pistorasian turvallisuustarkoitusta.

Irrota laite pistorasiasta ukkosmyrskyn aikana tai silloin, kun se on pitkiä aikoja käyttämättömänä. Tämä suojaa näyttöä virtapiikkien aiheuttamilta vaurioilta.

Älä ylikuormita virtanauhoja ja jatkojohtoja. Ylikuormittaminen voi johtaa tulipaloon tai sähköiskuun.

Varmistaaksesi tyydyttävän toiminnan käytä näyttöä ainoastaan UL-luetteloitujen tietokoneiden kanssa, joissa on asianmukaisesti konfiguroidut pistorasiat merkittyinä välillä 100 - 240 VAC, Min. 5 A.

Seinäpistorasia tulee asentaa lähelle laitteistoa ja sen tulee olla helposti tavoitettavissa.

Käytetään ainoastaan mukana tulevan virtasovittimen kanssa (tuotto 12Vdc 3A), joka on UL,CSA -lisensoitu (Koskee vain näyttöjä, joissa on virtasovitin).

#### <span id="page-4-0"></span>**Asennus**

Älä aseta näyttöä epävakaalle kärrylle, jalustalle, kolmijalalle, telineelle tai pöydälle. Jos näyttö putoaa, se voi aiheuttaa henkilön loukkaantumisen ja vaurioittaa tätä tuotetta vakavasti. Käytä ainoastaan kärryä, jalustaa, kolmijalkaa, telinettä tai pöytää, joka on valmistajan suosittelema tai myyty tämän tuotteen mukana. Noudata valmistajan ohjeita, kun asennat tuotteen ja käytä asennustarvikkeita, joita valmistaja suosittelee. Tuotteen ja kärryn yhdistelmää tulee liikuttaa huolellisesti.

Älä koskaan työnnä mitään esinettä näytön kuoressa olevaan uraan. Se voi vaurioittaa osia saaden aikaan oikosulun ja aiheuttaa tulipalon tai sähköiskun. Älä koskaan läikytä näytölle nesteitä.

**Al**aita tuotteen etuosaa lattialle.

Jos kiinnität näytön seinään tai hyllyyn, käytä kiinnityssarjaa, jonka valmistaja on hyväksynyt ja noudata sarjan ohjeita.

<mark>. !∆</mark>Jätä hiukan tilaa näytön ympärille, kuten alla esitetään. Muutoin ilmankierto voi olla riittämätöntä ja aiheuttaa ylikuumenemista, mikä voi aiheuttaa tulipalon tai näytön vaurion.

**//\**Välttääksesi mahdollisen vahingon, esimerkiksi kehyksen kuoriutumisen paneelista, varmista, ettei monitori ole kallistunut alaspäin yli -5 astetta. Jos -5 asteen enimmäis-alaspäin kallistuskulma ylitetään, monitorin vahinko ei kuulu takuun piiriin.

Katso alla suositellut tuuletusalueet näytön ympärillä, kun näyttö on asennettu seinälle tai jalustalle:

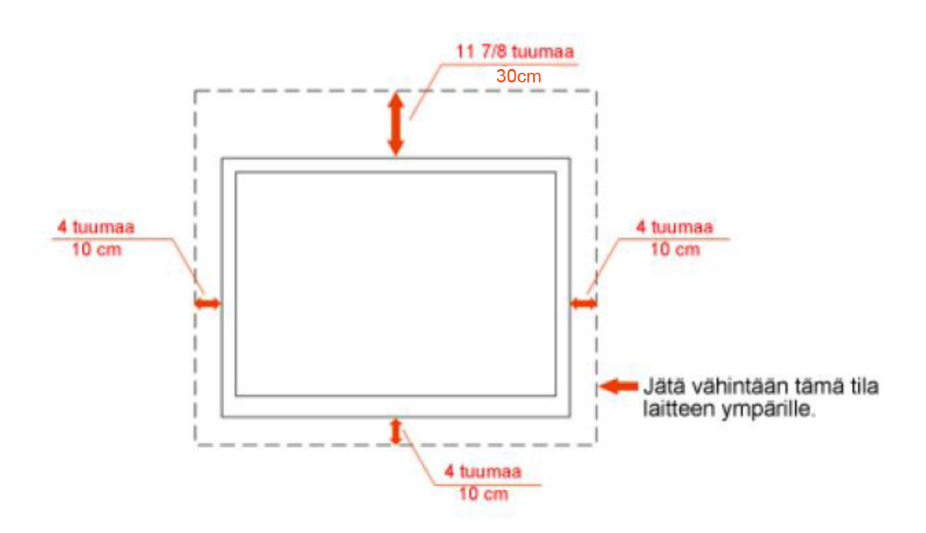

Asennettu seinälle

# Asennettu jalustan kanssa

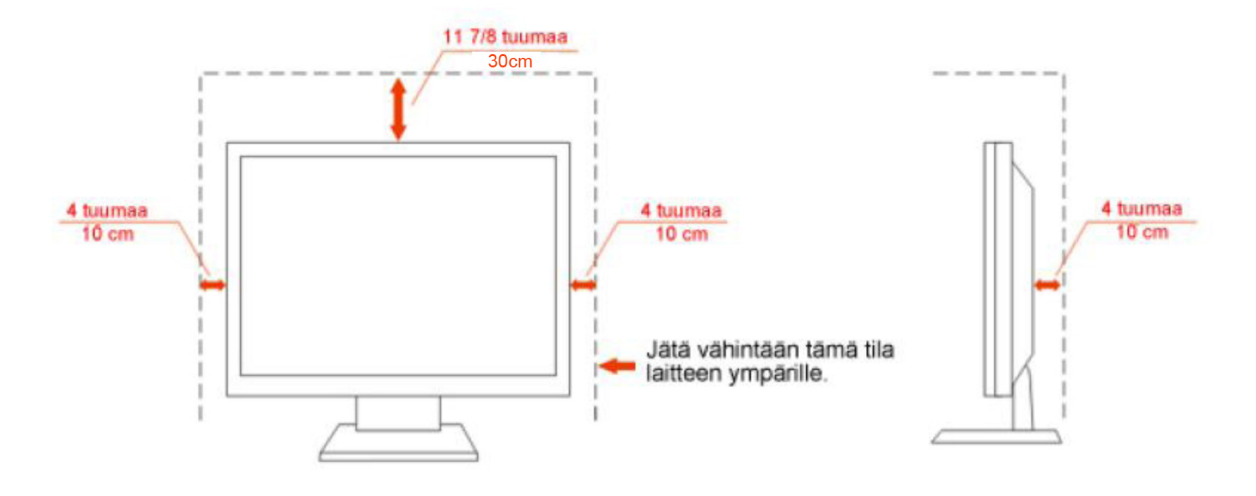

#### <span id="page-6-0"></span>**Puhdistus**

Puhdista kotelo säännöllisesti varustetulla liinalla. Voit käyttää pehmeää puhdistusainetta tahran poistamiseen, voimakkaan puhdistusaineen sijaan, mikä polttaa tuotteen koteloa.

Puhdistaessasi varmista, ettei puhdistusainetta valu tuotteeseen. Puhdistusliina ei saa olla liian karkea, koska se naarmuttaa näyttöruudun pintaa.

**Interest in the virtajohto ennen tuotteen puhdistamista.** 

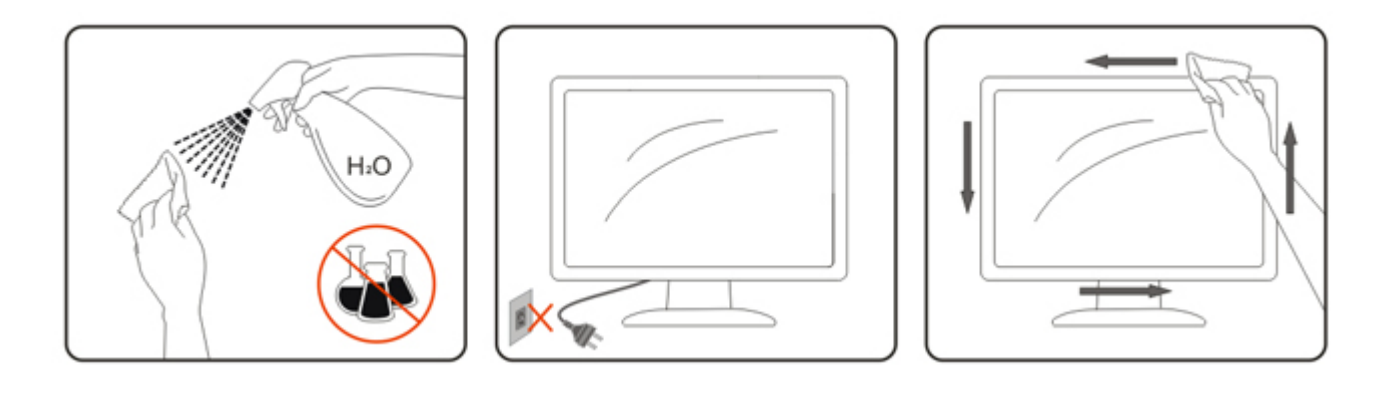

#### <span id="page-7-0"></span>**Muu**

 $\bigwedge$ Jos tuotteesta lähtee outoa hajua, ääntä tai savua, irrota pistotulppa ja ota VÄLITTÖMÄSTI yhteys Huoltokeskukseen.

**/ 1** Varmista, että pöytä tai ikkunaverho ei peitä tuuletusaukkoja.

Älä altista LCD-näyttöä kovalle tärinälle tai voimakkaiden iskujen olosuhteisiin käytön aikana.

Ala iske tai pudota näyttöä käytön tai kuljetuksen aikana.

# <span id="page-8-0"></span>**Asetus**

# <span id="page-8-1"></span>**Laatikon sisältö**

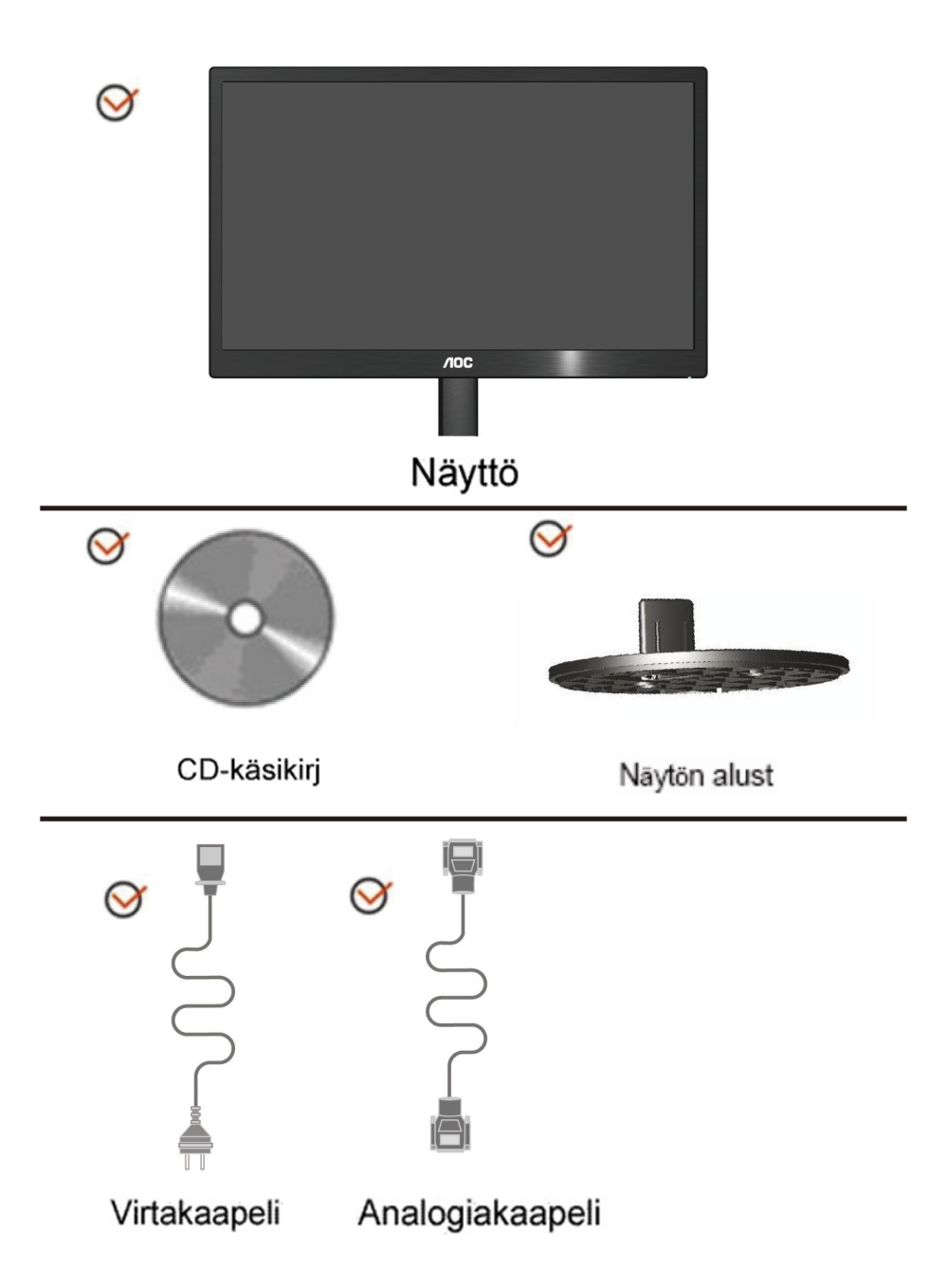

### <span id="page-9-0"></span>**Jalustan asennus**

Aseta tai poista Jalustan seuraavien alla esitettyjen vaiheiden mukaisesti.

1> Asetus:

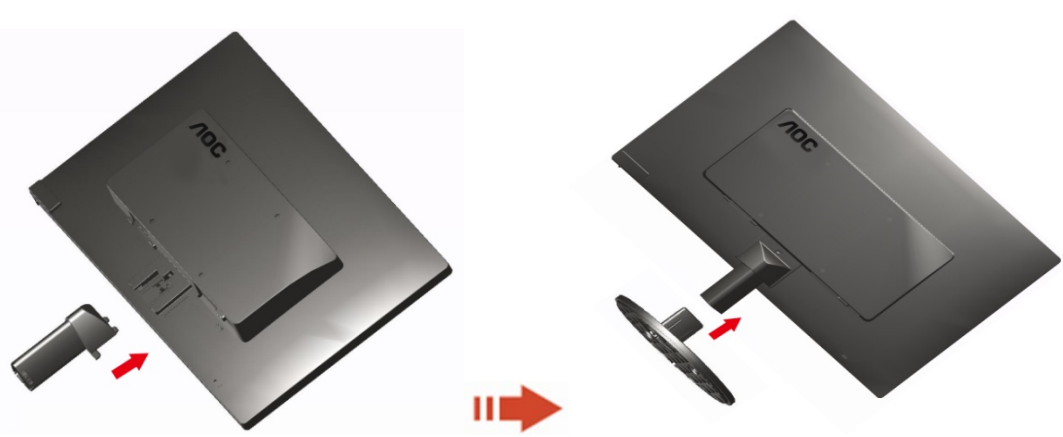

Poista:

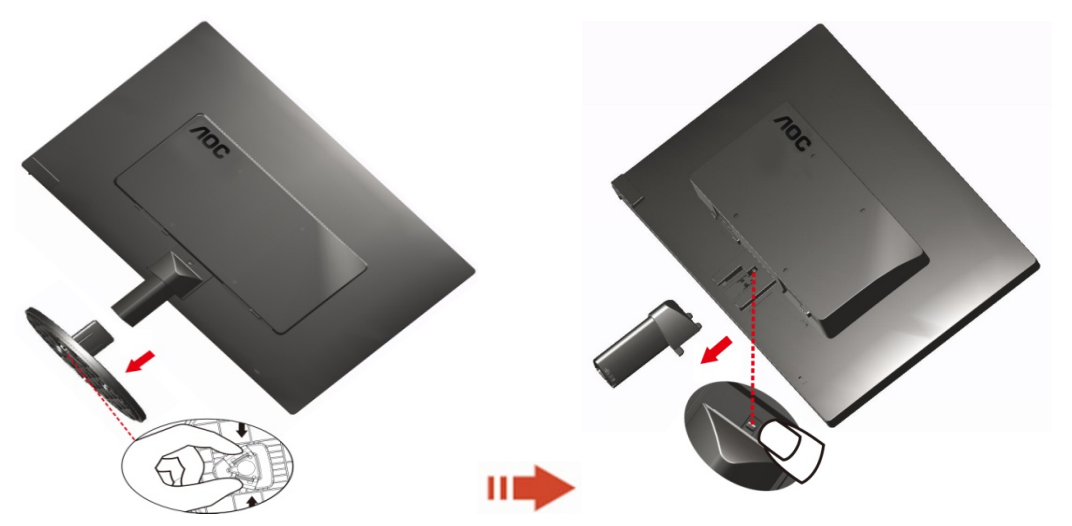

# <span id="page-10-0"></span>**Katselukulman säätö**

Parhaimman katselun takaamiseksi on suositeltavaa katsoa suoraan näyttöön ja sitten säätää sen kulmaa omien toiveiden mukaiseksi.

Pidä jalustaa niin, että et kaada näyttöä muuttaessasi sen kulmaa.

1>Voit vaihtaa monitorin kulmaa -3°:stä 10 °(E970SWN/E970SWNL/E970SWN5) een or -5°stä

15 °(E2270SWN/E2270SWN6/E2270SWN5) een.

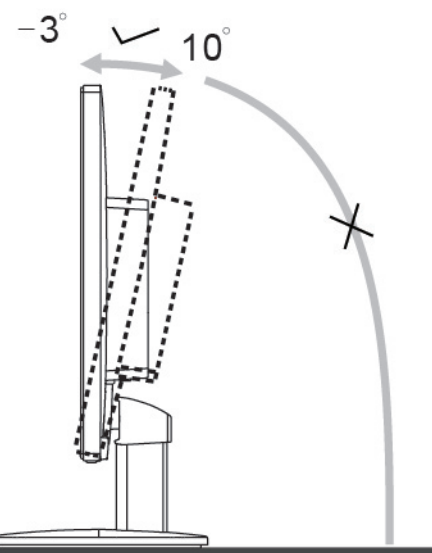

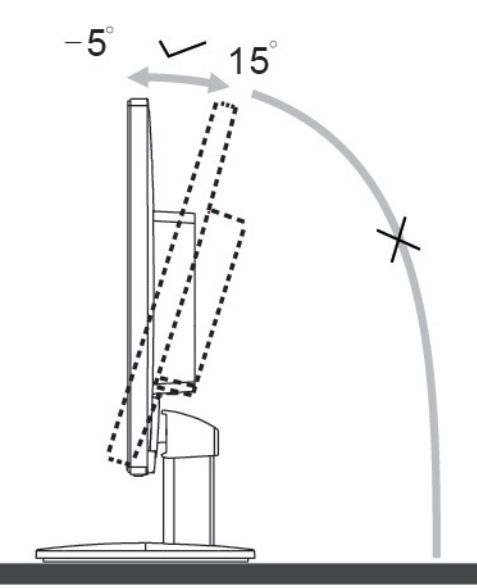

E970Swn/E970SwnL/E970SWN5

E2270Sww/E2270SWN6/E2270SWN5

# **MUISTUTUS:**

Älä kosketa LCD-näyttöä muuttaessasi kulmaa. Se voi vaurioittaa tai rikkoa LCD-näytön.

Varoitus

- 1. Näyttöruudun mahdollisen vahingoittumisen ehkäisemiseksi, kuten paneelin kuoriutumisen, varmista, ettei monitori ole kallistunut alaspäin yli -5 astetta.
- 2. Älä paina näyttöä, kun säädät monitorin kulmaa. Pidä kiinni vain kehyksestä.

### <span id="page-11-0"></span>**Näytön liittäminen**

Johtoliitännät näytön ja tietokoneen takana

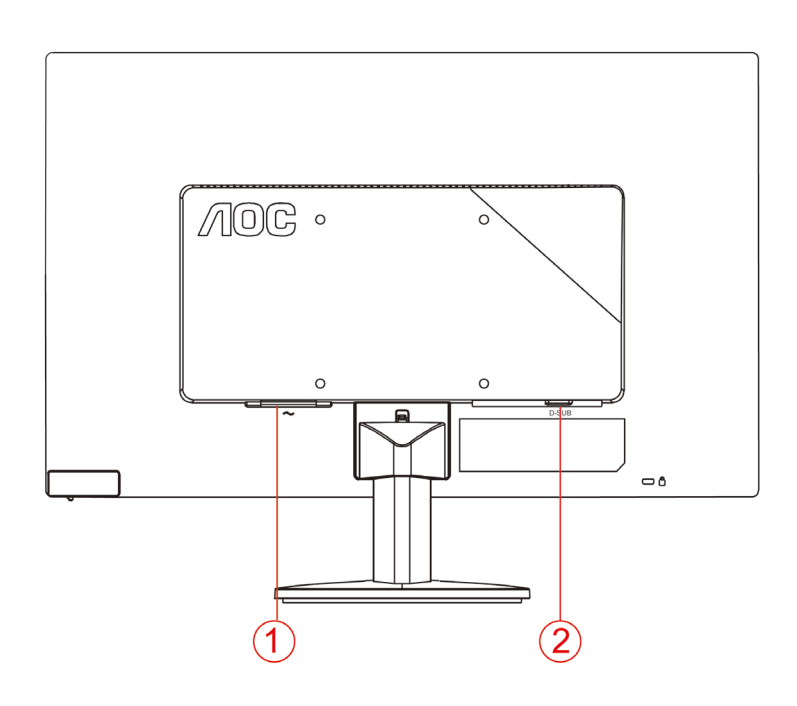

- 1. Virta
- 2 Analogia (DB-15 VGA-kaapeli)

Laitteen suojaamiseksi sammuta PC ja LCD-näyttö aina ennen liittämistä.

- 1 Liitä virtajohto verkkovirtaliitäntään näytön takana.
- 2 Liitä 15-piikkisen D-Sub-johdon toinen pää näytön taakse ja toinen pää tietokoneen D-Sub-liitäntään.
- 3 Käynnistä näyttö ja tietokone.

Jos näytöllä näkyy kuva, asennus on valmis. Jos siinä ei näy kuvaa, katso Vianetsintä.

### <span id="page-12-0"></span>**AOC-sinisen valon esto -ominaisuuden kuvaus(Optional)**

Tutkimukset ovat osoittaneet, että kuten ultraviolettisäteet voivat aiheuttaa silmävahinkoja, LED-näyttöjen siniset valonsäteet voivat vahingoittaa silmän eri osia ja heikentää ajan myötä näköä. AOC-sinisen valon esto -ominaisuus käyttää älykästä tekniikkaa haitallisten sinisten valoaaltojen vähentämiseen heikentämättä näytön värin tai kuvan laatua.

# <span id="page-13-0"></span>**Säätö**

# <span id="page-13-1"></span>**Pikanäppäimet**

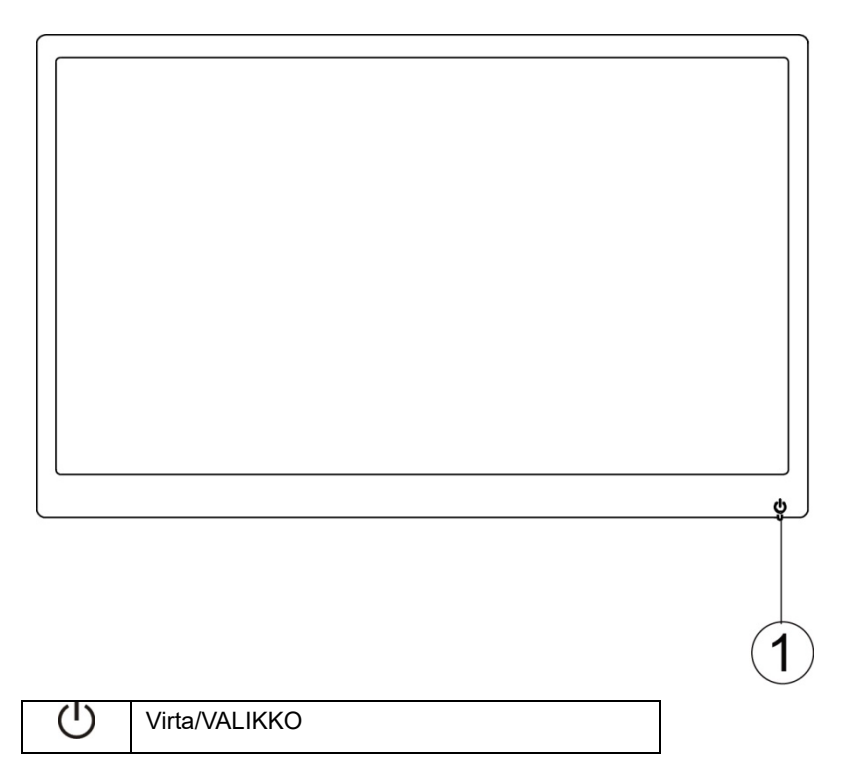

#### **Virta/VALIKKO**

Kun virta pois päältä, paina  $\mathsf{U}_{\text{-}\mathsf{pairik}$ etta näytön käynnistämiseksi.

Kun virta on päällä, paina  $\bigcup$ -painiketta jatkuvasti noin 3 sekuntia näytön sammuttamiseksi.

### <span id="page-14-0"></span>**OSD-asetus**

**Perus- ja yksinkertainen ohje ohjausnäppäimillä.**

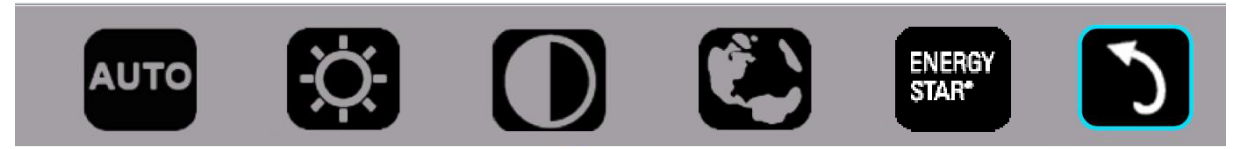

1).Paina alanäppäintä (*U* aktivoidaksesi OSD-ikkunan.

2). Voit nyt valita yhden toiminnoista toistamalla nopeasti alanäppäimen painamisen  $\mathbb U$ . Sininen ruutuu siirtyy oikeaa kohden painaessasi näppäintä. Voit vapauttaa  $\mathbb O$  heti, kun sininen ruutu korostaa valinnan, jonka haluat valita. Huomaa, että valinta on yhde reitin silmukka, joka aina liikkuu yhteen suuntaan ja sitten palaa valikon alkuun. Sininen ruutu pysyy valitussa toiminnossa noin 3 sekuntia ja toimintokuvake vilkkuu kolme kertaa vahvistamaan valinnan näkyväksi OSD:n 1. kerroksessa ja aktivoi sen.

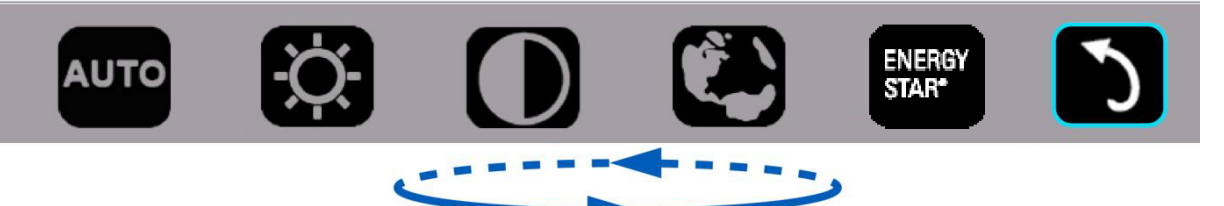

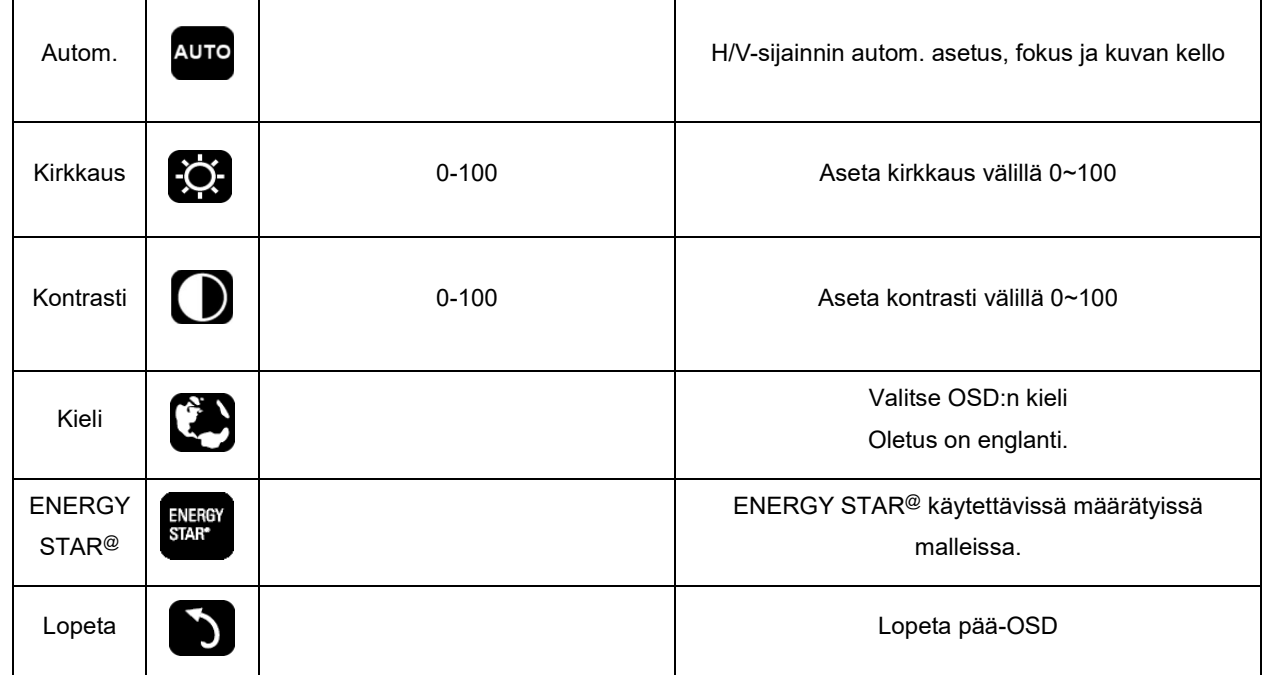

- 1. Päävalikko häviää, jos ei toimintaa noin 3 sekuntiin.
- 2. Alivalikko häviää, jos ei toimintaa noin 3 sekuntiin.
- 3. Ennen OSD-syöttämistä näyttö sammutetaan, kun painetaan jatkuvasti alanäppäintä enemmän kuin 3 sekuntia.

# <span id="page-15-0"></span>**LED-ilmaisin**

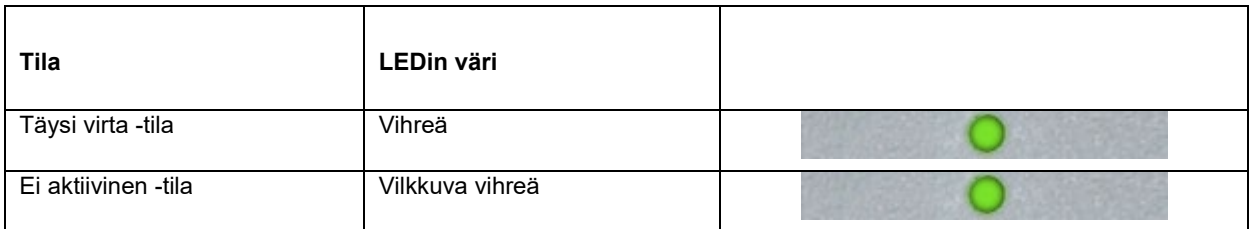

# <span id="page-16-0"></span>**laiteohjain**

### <span id="page-16-1"></span>**i-Menu**

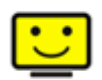

Le logiciel "i-Menu" AOC vous souhaite la bienvenue. Le i-Menu vous permet de régler plus facilement les paramètres d'affichage de votre moniteur à l'aide de menus à l'écran au lieu de boutons d'affichage à l'écran sur le moniteur. Veuillez cliquer ici pour régler le logiciel. Pour effectuer l'installation, veuillez suivre le guide d'installation.

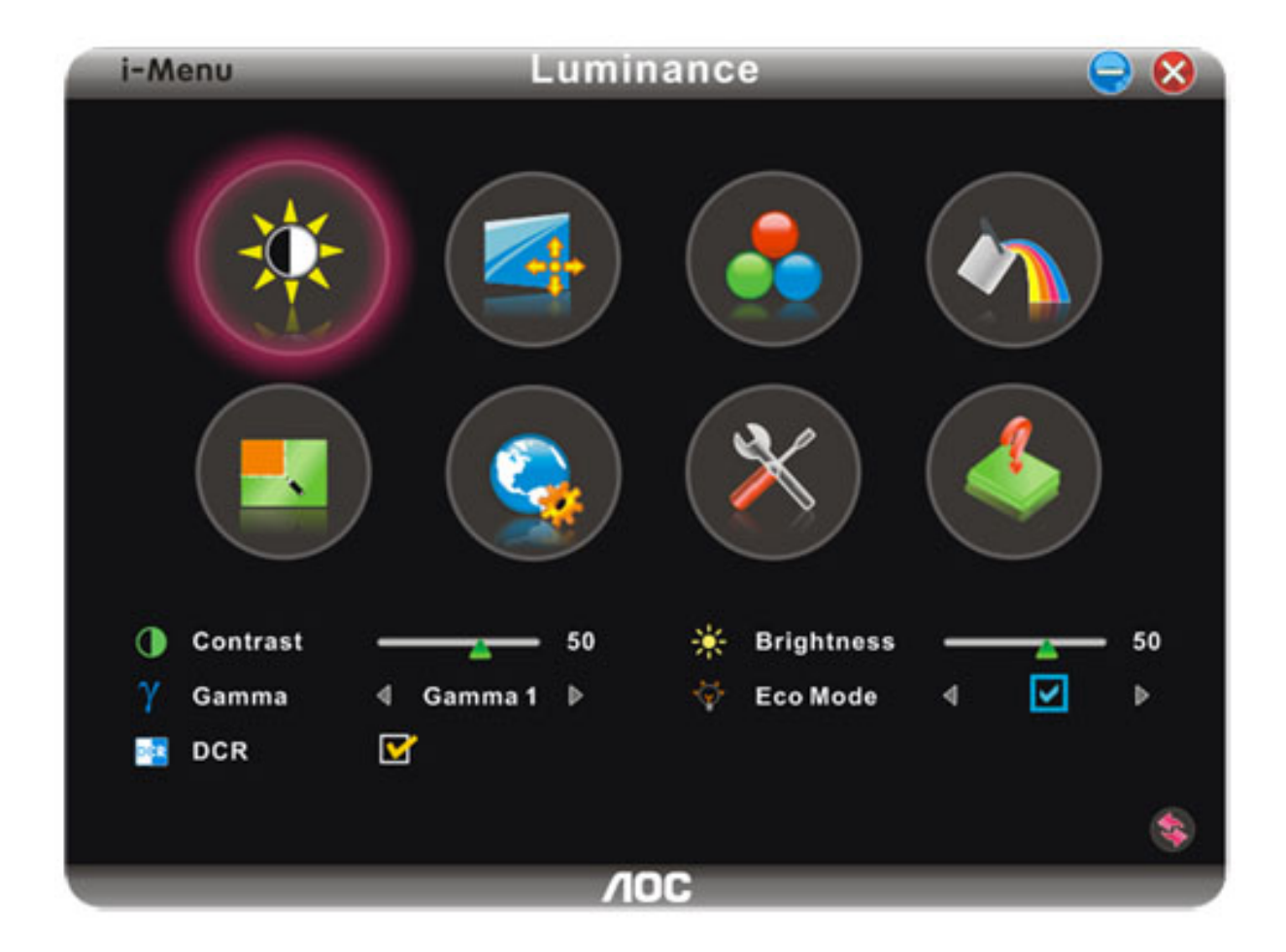

#### <span id="page-17-0"></span>**e-Saver**

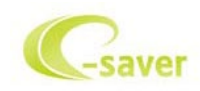

Tervetuloa käyttämään AOS e-Saver -näytön virranhallintaohjelmistoa! AOC e-Saver sisältää Smart Shutdown -toiminnot näytöille, mahdollistaa näyttöjen sammuttamisen halutun ajan kuluttua, kun tietokone on missä tahansa tilassa (Päällä, Pois, Unitila tai Näytönsäästäjä). Todellinen sammutusaika riippuu määrityksistä (katso seuraava esimerkki).Aloita e-Saver-ohjelmiston asentaminen napsauttamalla "driver/e-Saver/setup.exe" ja suorita ohjelmiston asennus noudattamalla ohjeita.

Tietokoneen kaikkien neljän tilan alapuolelta voit valita pudotusvalikosta halutun ajan (minuutteina) näytön automaattiselle sammuttamiselle. Kuvan esimerkki:

- 1) Näyttö ei koskaan sammu, kun tietokone on päällä.
- 2) Näyttö sammuu automaattisesti 5 minuuttia sen jälkeen, kun tietokone on sammutettu.
- 3) Näyttö sammuu automaattisesti 10 minuuttia sen jälkeen, kun tietokone siirtyy uni-/valmiustilaan.
- 4) Näyttö sammuu automaattisesti 20 minuuttia sen jälkeen, kun näytönsäästäjä tulee näkyviin.

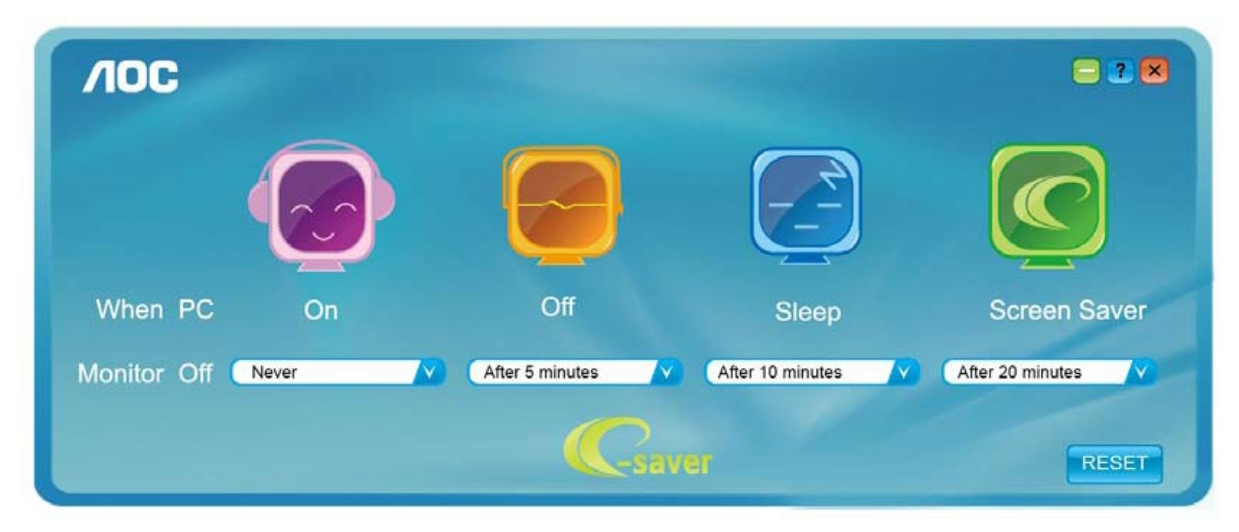

Voit palauttaa e-Saver-oletusasetukset napsauttamalla "RESET"-painiketta seuraavan esimerkin mukaisesti.

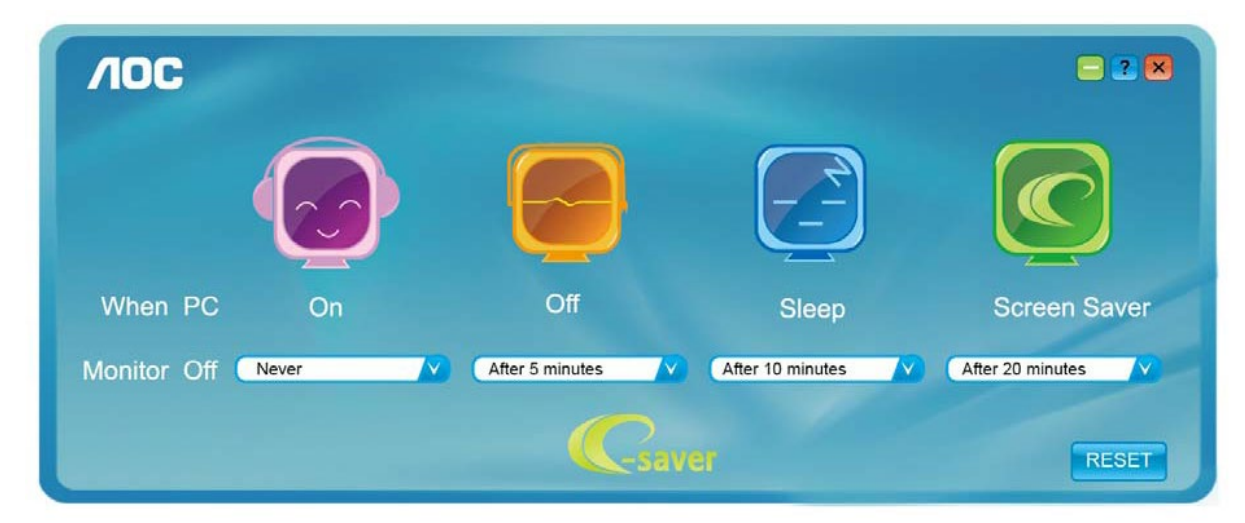

#### <span id="page-18-0"></span>**Screen+**

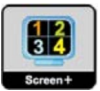

Le logiciel "Screen+" AOC vous souhaite la bienvenue. Screen+ -ohjelmisto on työpöydän jakotyökalu, joka jakaa työpöydän erillisiksi paneeleiksi. Kussakin paneelissa näkyy oma ikkunansa. Sinun tarvitsee vain vetää ikkuna vastaavaan paneeliin, kun haluat käyttää sitä. Ohjelmisto tukee usean monitorin näyttöä tehtäväsi helpottamiseksi. Asenna

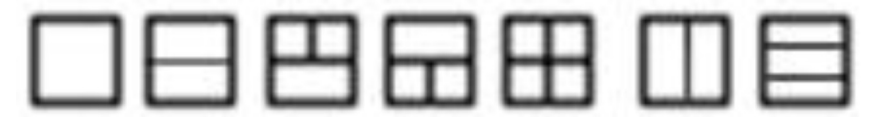

# <span id="page-19-0"></span>**Vianhaku**

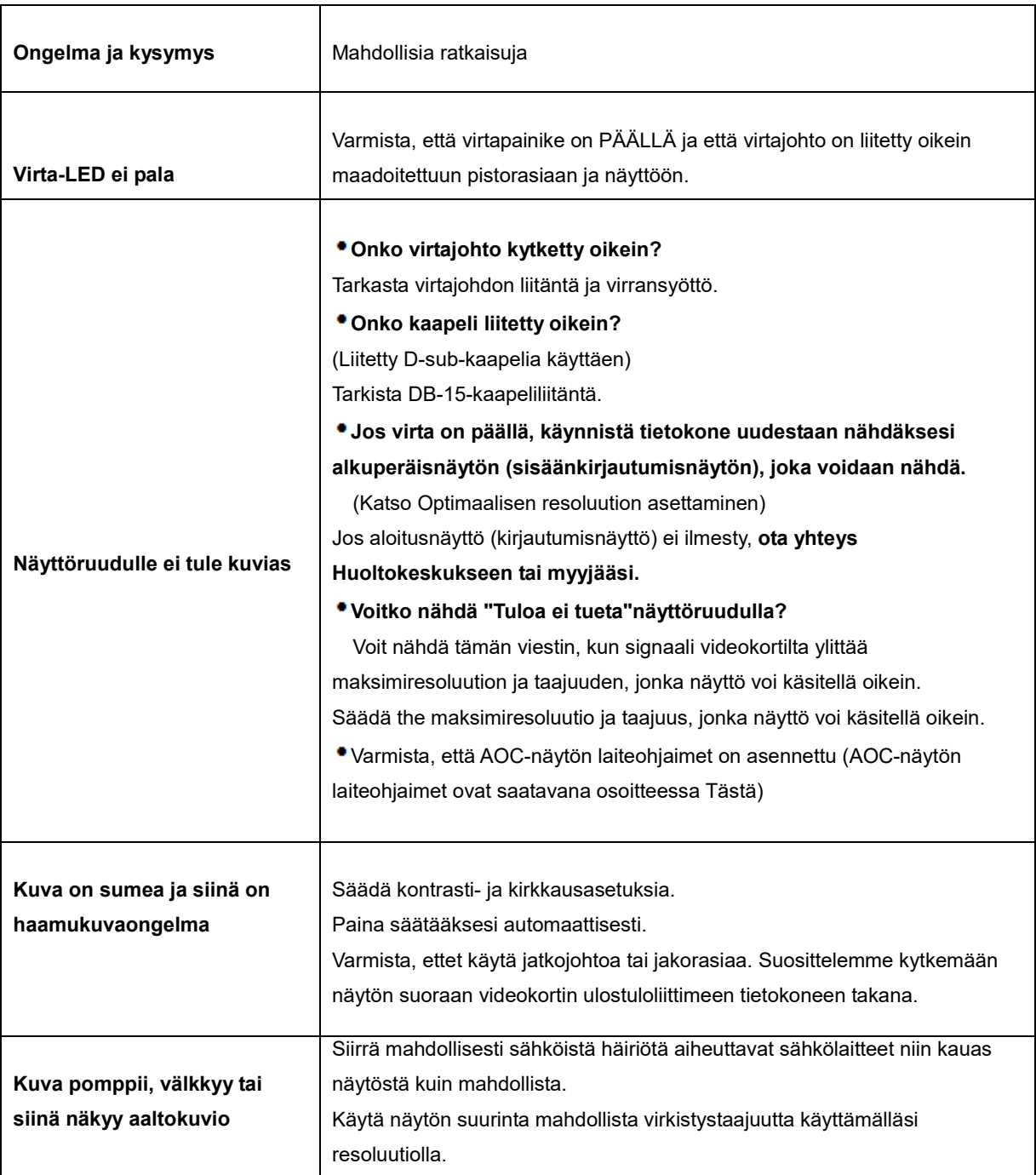

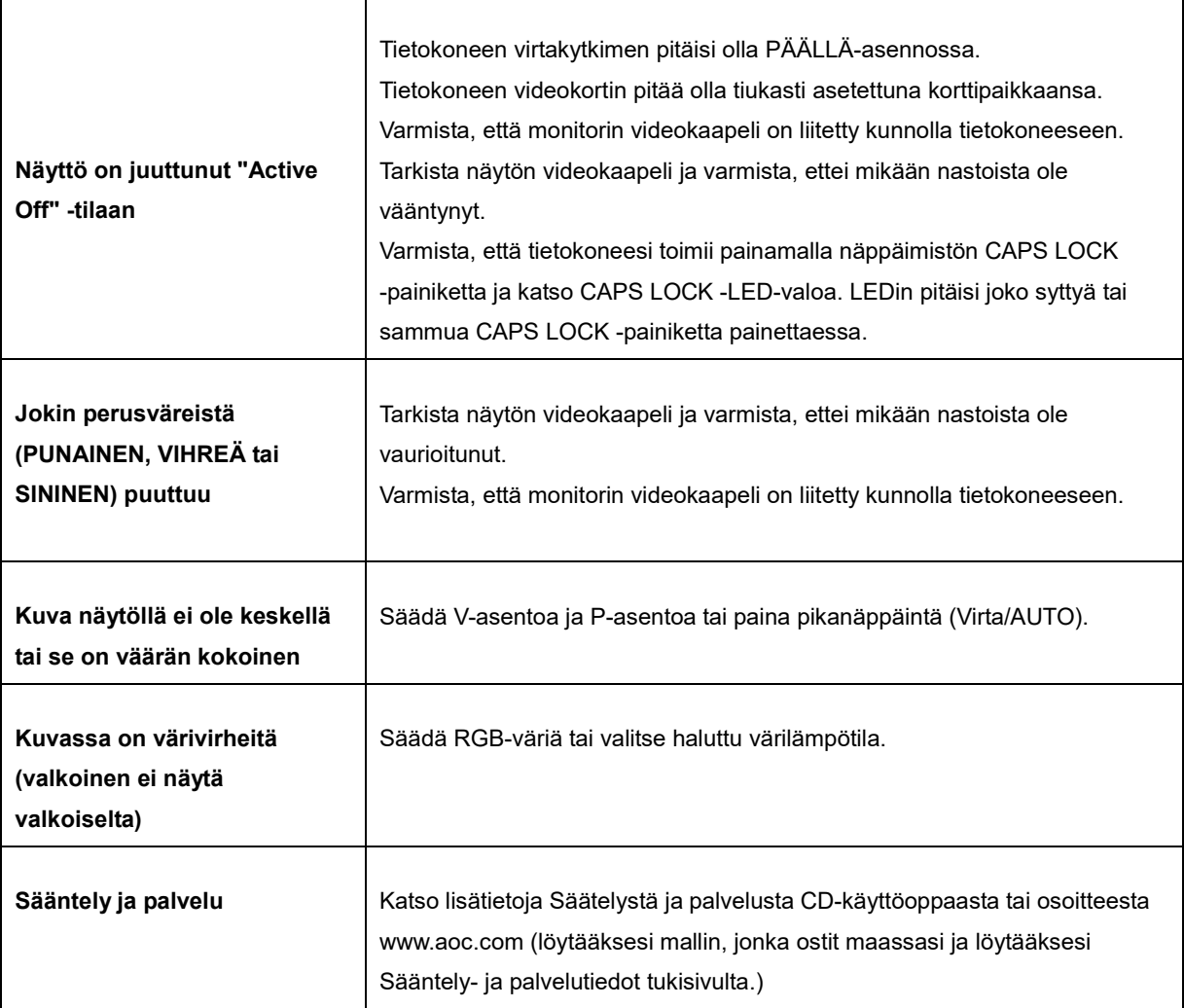

# <span id="page-21-0"></span>**Erittely**

# <span id="page-21-1"></span>**Yleiset määritykset**

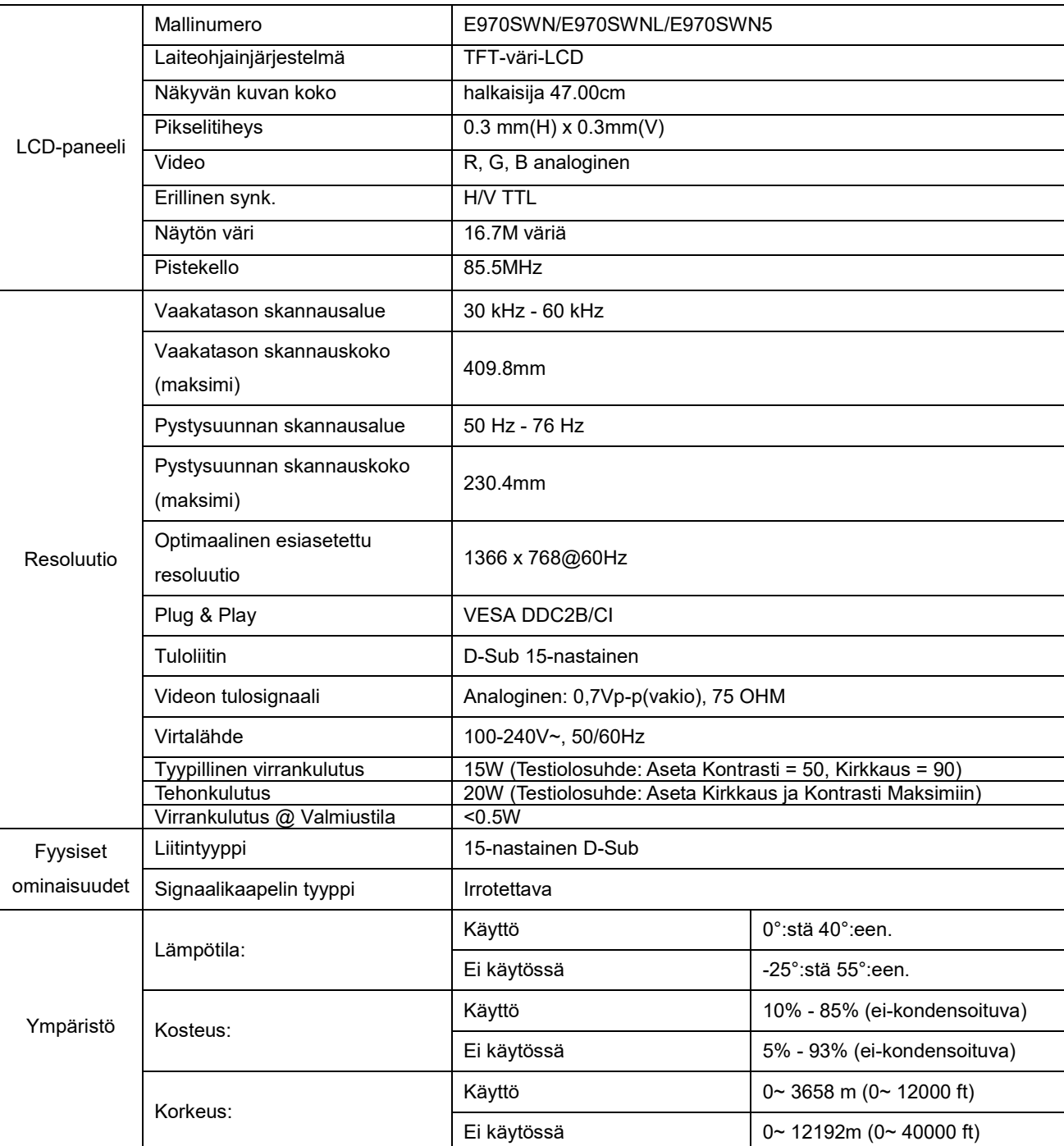

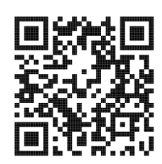

E970SWN

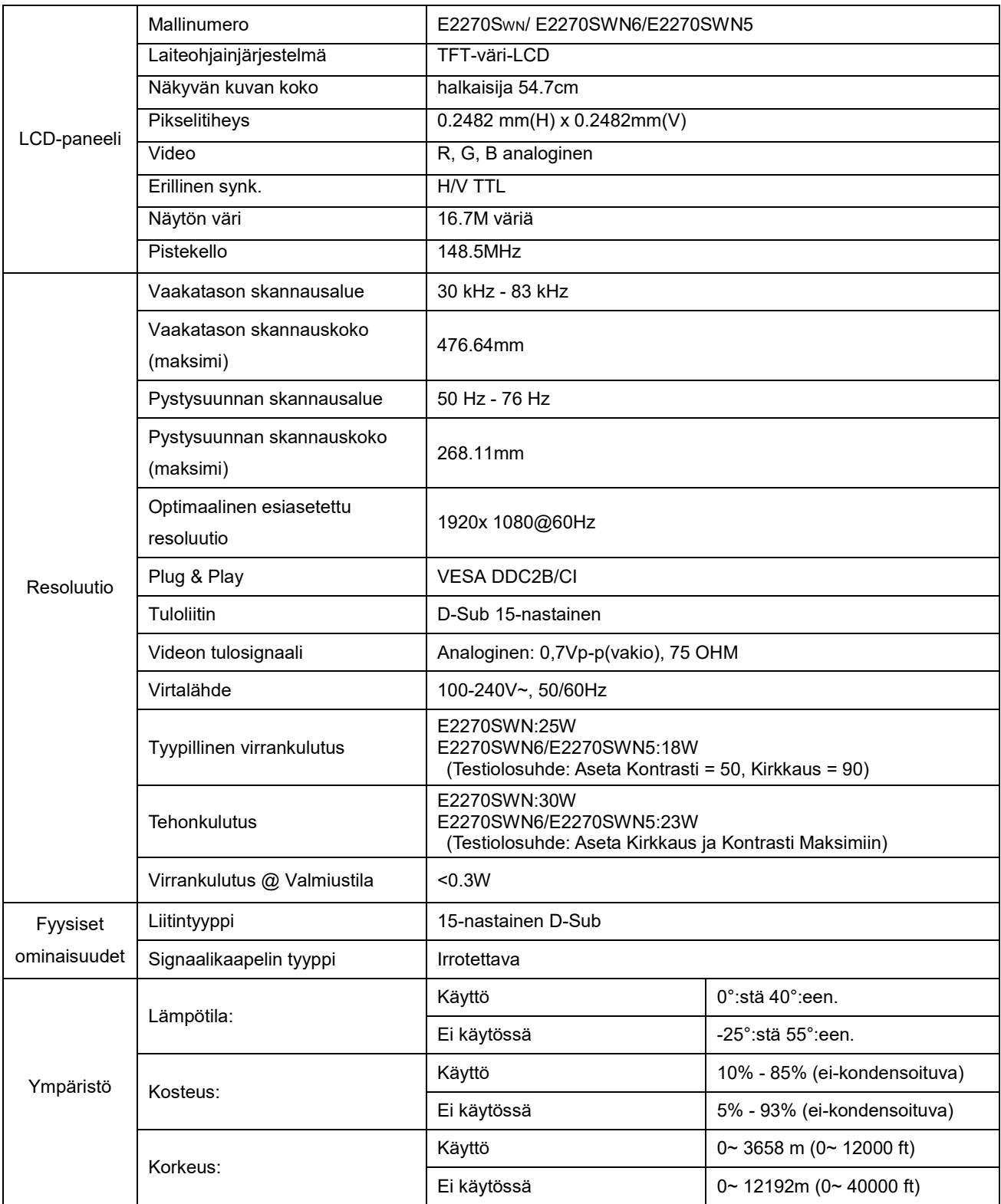

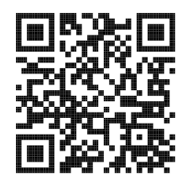

E2270SWN

# <span id="page-23-0"></span>**Esiasetetyt näyttötillat**

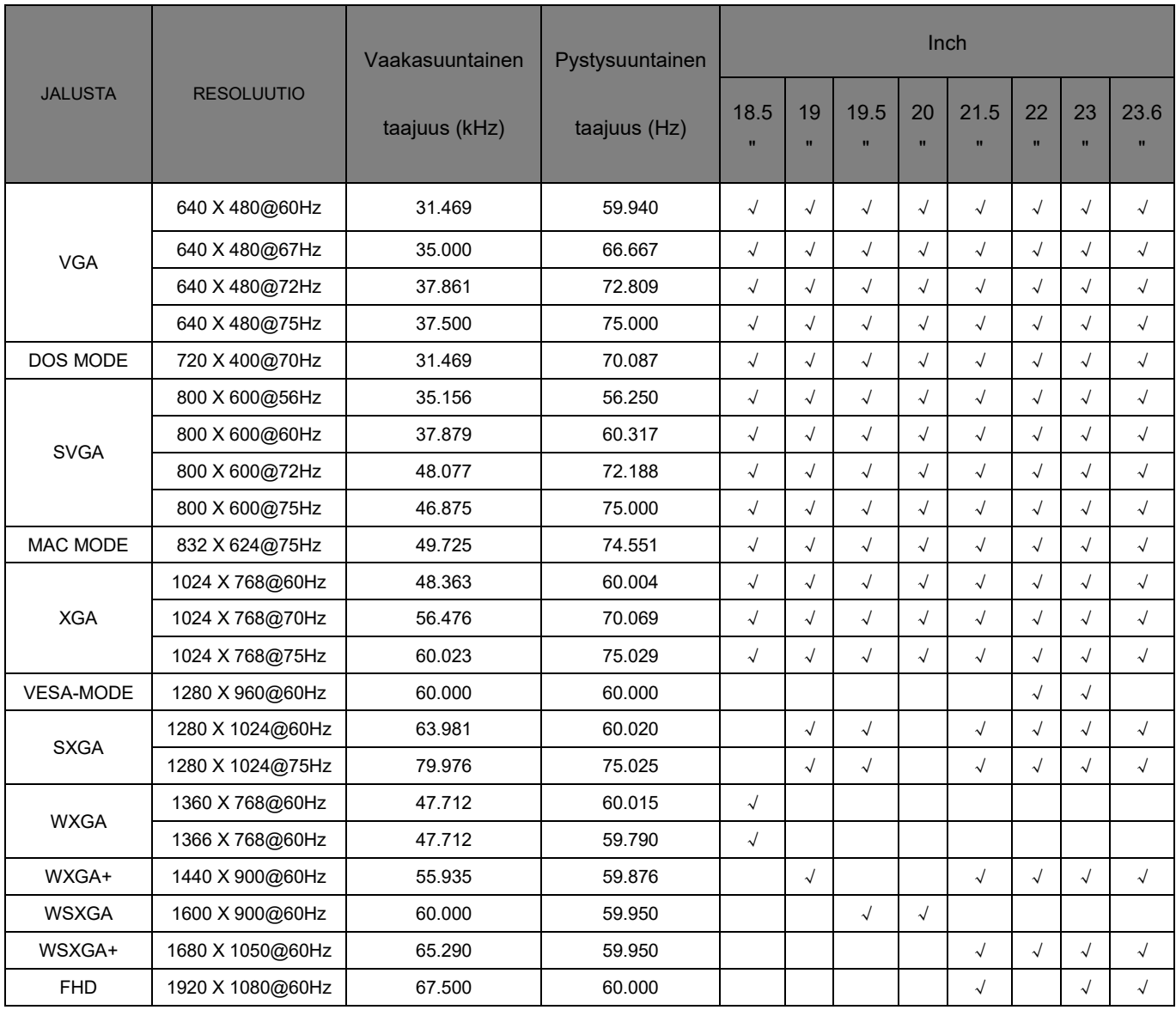

# <span id="page-24-0"></span>**Nastasijoittelut**

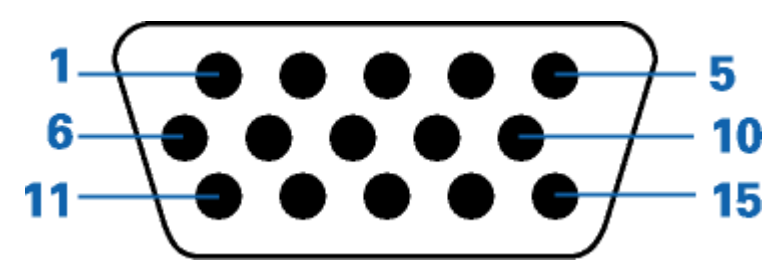

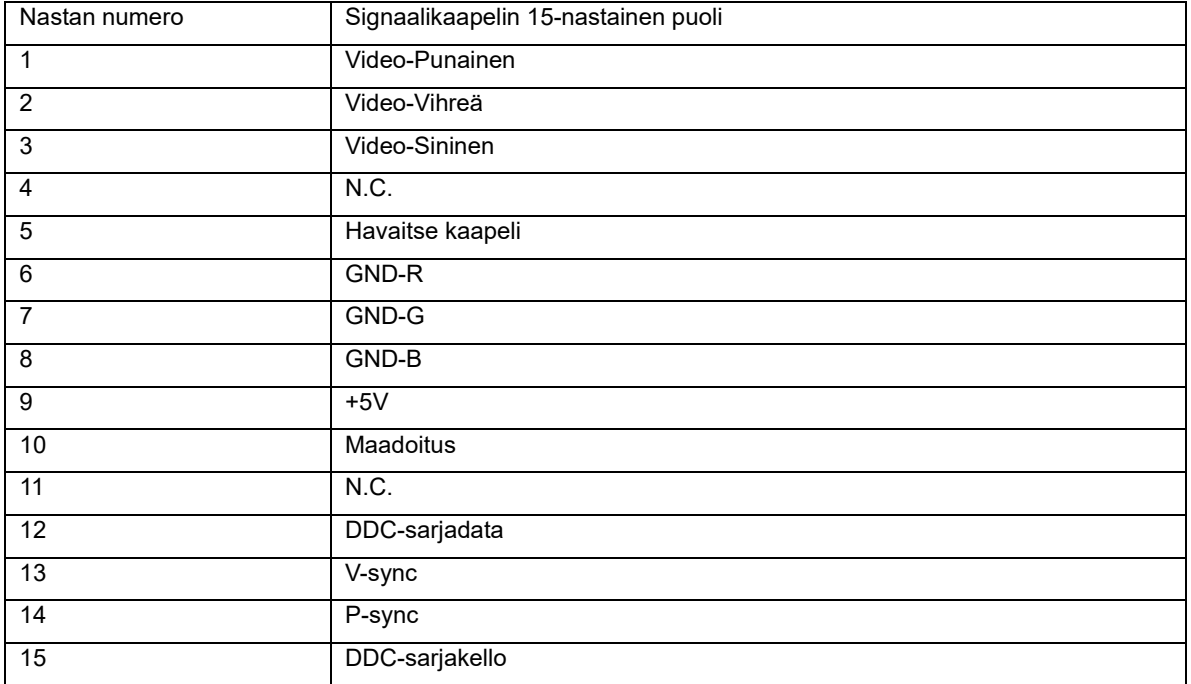

# <span id="page-25-0"></span>**Plug and Play**

Tämä näyttö on varustettu VESA DDC2B -kyvyillä VESA DDC STANDARD:in mukaisesti. Sen avulla näyttö voi ilmoittaa isäntäjärjestelmälle identiteettinsä ja käytetyn DCC:n tasosta riippuen välittää lisätietoa näyttöominaisuuksistaan.

DDC2B on kaksisuuntainen tietokanava, joka perustuu I2C-protokollaan. Isäntä voi pyytää EDID-tietoja DDC2B-kanavan kautta.